## **Modul Bild anpassen 3D**

In Modul Bild anpassen 3D können importierte 3D Datensätze topologisch analysiert/bearbeitet und patientenbezogen ausgerichtet werden. Die topologische Analyse und Reparatur [Automatische Scanreparatur] umfasst das Auffinden und (wenn möglich) Reparieren fehlerhafter Oberflächennetze. Bei Bedarf können weitere manuelle Scanreparaturen ausgewählt und angewandt werden.

Zusätzlich gibt es Optionen für die Bearbeitung von Bitmap- bzw. Vertextexturen, Hinzufügen, Umordnung, Löschen, Zerlegen in und Vereinen von Teilobjekten, Neuvernetzung und Möglichkeiten zur Anpassung der Objektansicht.

Beim Import von Volumendatensätzen kann anhand einer schnellen Raytracing-Vorschau zunächst der Intensitätswert für das Extrahieren von einer oder mehreren Oberflächen mittels MarchingCube-Algorithmus bestimmt werden.

## **Erste Schritte (Beispiel Dentalscan)**

- 1. Scans im Panel Scanreparatur mit allen Optionen eingeschalten reparieren
- 2. Erhebliche Scanfehler (wie große Löcher) bei Bedarf manuell schliessen
- 3. Datensatz wie in der Panelüberschrift angegeben patientenbezogen ausrichten
- 4. Datensatz anhand der Ebene im Okklusogramm auf Okklusionsebene ausrichten
- 5. Befund speichern

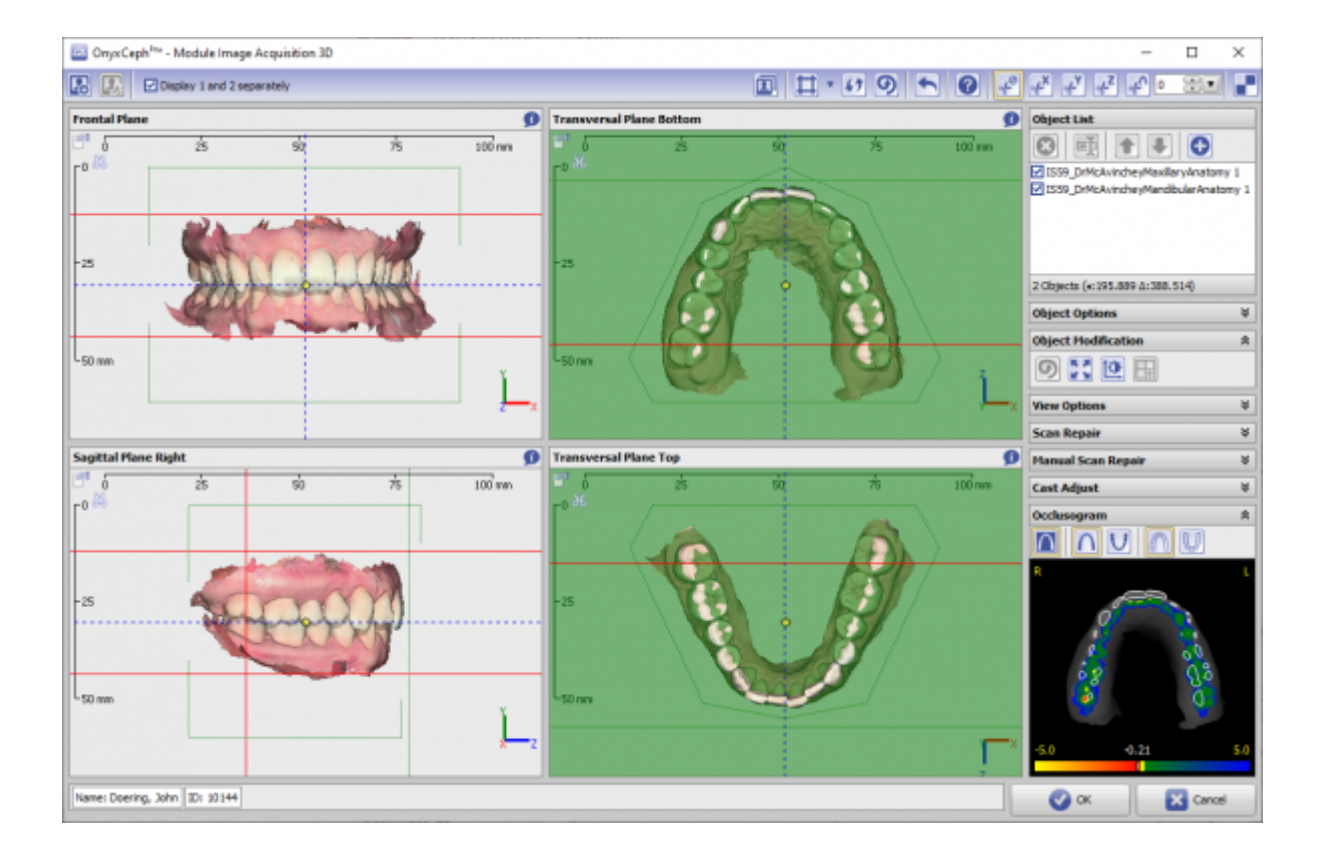

## **Moduloberfläche**

## **Verweise**

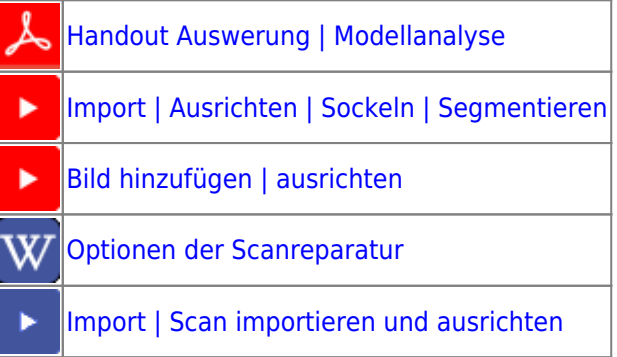

From: <http://onyxwiki.net/>- **[OnyxCeph³™ Wiki]**

Permanent link: **[http://onyxwiki.net/doku.php?id=adjust\\_image\\_3d&rev=1585254812](http://onyxwiki.net/doku.php?id=adjust_image_3d&rev=1585254812)**

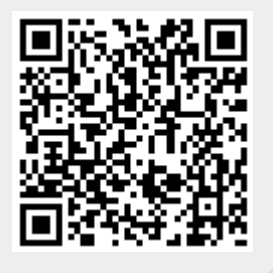

Last update: **2020/03/26 21:33**